**My apps have no sound.**

**First check your volume settings by pressing the volume switch on the right of your iPad.**

**If the volume is up and you are still not getting sound from your app, here's how to check your privacy settings.**

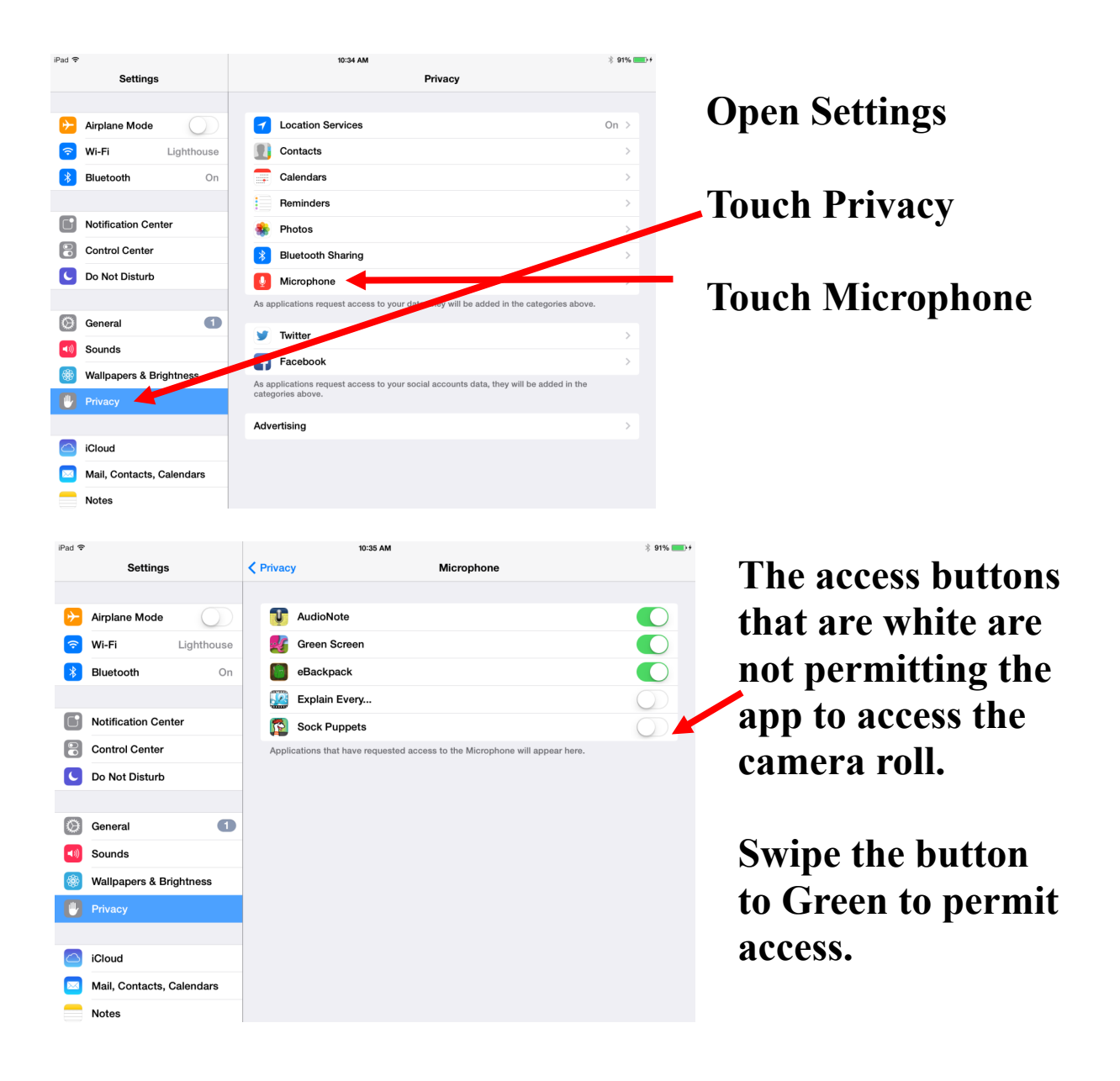